## To Hold, or Not To Hold

Tip for: 04.13.15

Are there some patrons you don't want placing holds? You can change their permissions.

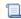

Unknown macro: 'multiexcerpt-include-macro'

There are two ways you can prevent holds: by Policy, or by Security Group.

To prevent patrons in a specific policy from placing holds:

- Open Preferences.
- Go to the Policies area.
- On the **Patron Policy** side, choose the policy from the drop-down menu.
- · Click on the Other tab.
- Change the Maximum Hold Requests field to 0.
- · Save the policy.

All patrons on this policy will now be unable to place holds.

Note that you can still place a hold for these patrons in Circulation as long as you have Hold and Override permissions.

To prevent holds on a more individual basis, you can use Security Groups.

To create the new Security Group:

- Open Preferences.
- Go to the Security area.
- Click on the Patron Security Group.
- From the Actions (gear) menu at the bottom, choose Duplicate.
- Name the new group. For example, Patron No Holds.
- Go to the Researcher tab.
- Change the Hold Management drop-down menu to No Access.
- Save the preference.

To assign a patron to this Security Group:

- Open Patron Management.
- Select the record and unlock it.
- Change the **Security Group** drop-down menu to your new group.
- Save the record.

This patron now can not place holds from the Researcher.

Note that you can still place a hold for these patrons in Circulation as long as you have Hold permissions.

## See also:

- v7 Circulation Commands#HoldRequest
- v6 Filling Holds